# **Modified Coverage 2.0**

This DTP Workflow artifact reports the coverage percentage for the lines of code that have been changed since a baseline build and graphically indicates the coverage achieved on each new or modified line of code. It analyzes the coverage data associated with file modifications, determines the lines of code in those files that were changed, then reports which of those new/modified lines of code could be covered, but have not yet been covered. This helps reduce the testing scope associated with code changes (such as implementing a feature) so testers can focus on the uncovered code and increase their testing efficiency. It also helps teams maintain an audit trail of the risk associated with untested changes.

In this chapter:

- [Requirements](#page-0-0)
- [Definitions](#page-0-1)
- [Locking Builds](#page-0-2)
- [Caching the Data](#page-0-3)
- [Clearing the Cache](#page-1-0)
- [Widget Configuration](#page-1-1)

#### <span id="page-0-0"></span>Requirements

- Parasoft Extension Designer 5.3.2 or higher
- Parasoft DTP 5.3.2 or higher (see [Server Settings\)](https://docs.parasoft.com/display/DTP532/Server+Settings)
- The following must be configured in DTP:
	- At least one filter must be configured to receive Run Configurations from coverage analysis runs.
	- Coverage data must be reported to the filter.
		- Access to the source code. You can integrate DTP with your source control system or configure the DTP Engines to publish sources to DTP as part of their analysis (default). For details, see [Configuring Source Code Views.](https://docs.parasoft.com/display/DTP532/Configuring+Source+Code+Views)
		- A baseline coverage "image" (a.k.a. the baseline build) should be configured so that comparisons can be made against the baseline. See the following section for details.

#### <span id="page-0-1"></span>**Definitions**

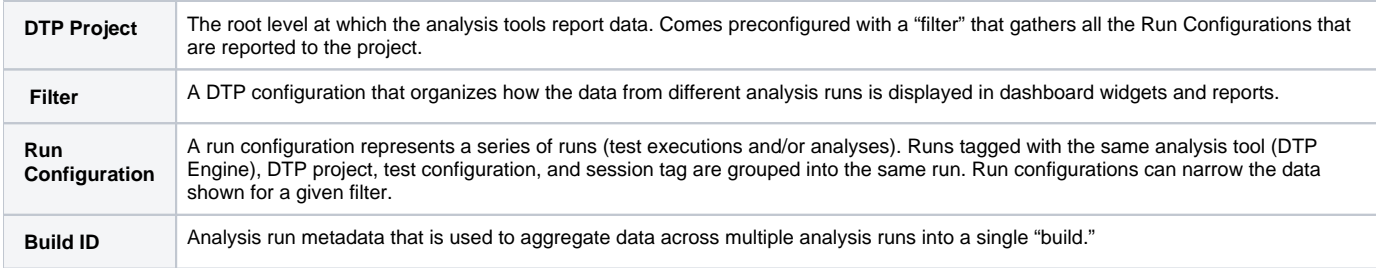

### <span id="page-0-2"></span>Locking Builds

Because DTP continually receives large amounts data, it routinely cleans test data from its database. Generally, the unit test and coverage information associated with a build will be automatically deleted after two more builds containing unit test and coverage information are reported to the same DTP project.

You can lock builds that contain your baseline data to prevent it from being removed. We recommend keeping the baseline build ID locked while using the build for Modified Coverage and/or for DTP audit reports. See [Locking and Archiving Builds](https://docs.parasoft.com/display/DTP532/Using+Build+Administration#UsingBuildAdministration-dtp-locking-archiving-builds) for details.

<span id="page-0-4"></span>You should make sure to lock baseline builds that contain coverage and test data.

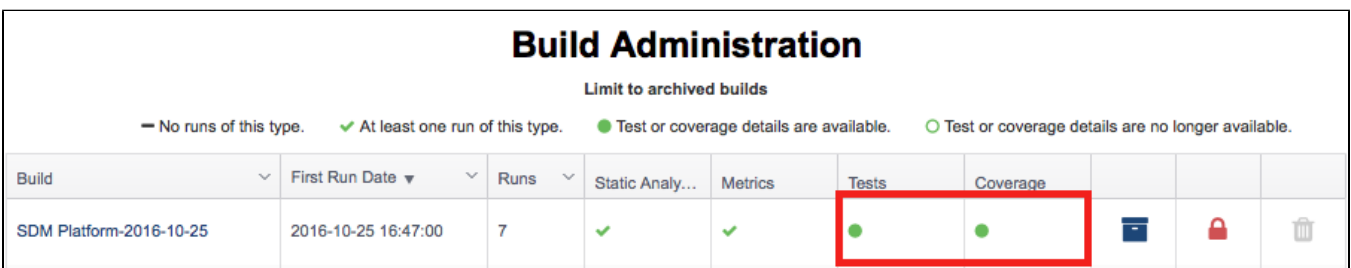

#### <span id="page-0-3"></span>Caching the Data

The workflow includes a caching mechanism to speed up multiple requests for the same data. When data is requested, the slice first determines if the data is already computed and cached. If the cache exists, the data is returned directly and the lengthy computation is skipped. The cache is cleared and recomputed on the fly, however, if no data is cached, if the cached data is associated with a different build combination, or if additional analysis data has been reported to the build combination. There is one cache per filter and combination of baseline and target build.

#### <span id="page-1-0"></span>Clearing the Cache

Because the slice does not automatically remove cached data, the cache can grow as more filters are introduced. To help you clear out old cache data, the slice provides a way to delete all cached calculations from the PIE database. This flow cleans all cached calculations. The cache also clears at 00:00 every day. You can configure the auto cache clearing setting by editing the Clean Cache inject node.

## <span id="page-1-1"></span>Widget Configuration

When the Untested Changes slice is deployed to DTP, you can add the Modified Coverage – Percent widget from the Process Intelligence category to your dashboard (see [Adding Widgets](https://docs.parasoft.com/display/DTP532/Adding+Widgets)).

The following settings are available:

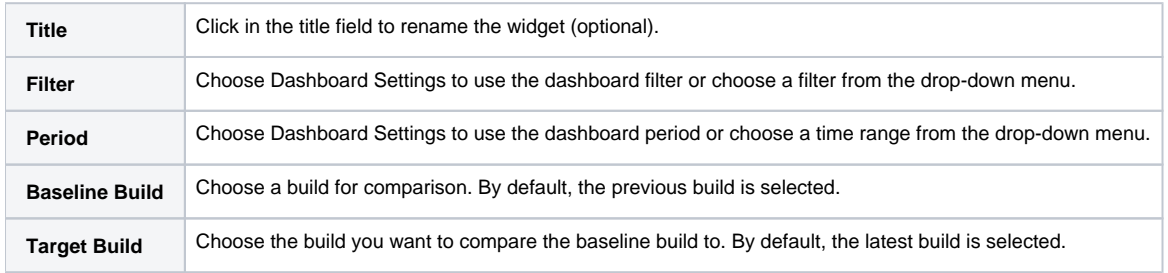

#### **Check Build Administration to Get the Correct Build** O)

By default, Baseline Build is set to Previous Build and Target Build is set to Latest Build. The slice will automatically select the two most recent builds, but these builds may not contain test and coverage details. You should check the Build Administration page in DTP and use an appropriate baseline and target build when configuring the widget as described in the [Requirements section](#page-0-4). Also see [Build Administration.](https://docs.parasoft.com/display/DTP532/Build+Administration)

The widget shows the percentage of modified lines of code that have been covered with tests from the baseline build to the target build.

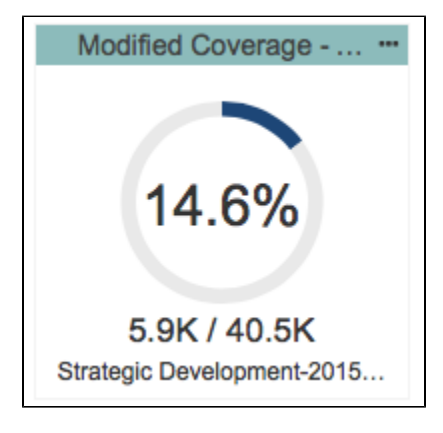

Click on the widget to open a detailed drill-down report stat shows the coverage for each file:

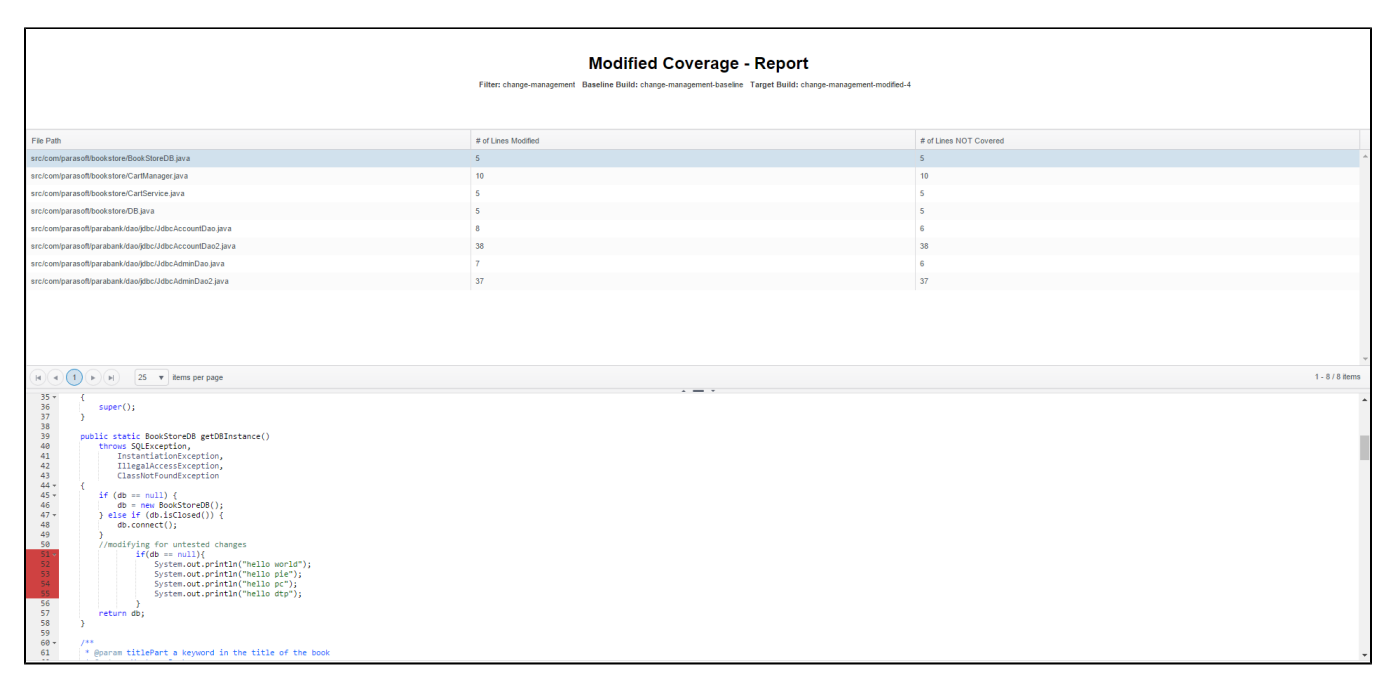

Red and green are used to highlight testable code that was changed between the baseline build and the target build. Green indicates that at least one test case covered the code. Red indicates that no test cases covered the code.

#### **Reports published to DTP must have consistent information**

Instead of presenting code coverage data, the drill-down report may show N/A if one or more of the reports for the builds lacks proper resource information. Verify that the source-related settings for code analysis tool sending reports to DTP have been properly configured. See the tool's documentation for additional information.